# TLTI Shop Local

CARE & SUPPORT YOUR COMMUNITY

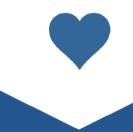

Shop

Resources and Support for Local Businesses in the Township of Leeds & the Thousand Islands

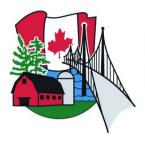

# Township of Leeds and the Thousand Islands

The Leeds and the Thousand Islands would like you, the businesses of the TLTI area to be part of our Shop Local Campaign. This campaign is designed to assist you during the challenges of COVID-19.

This booklet will list some support and resources that your business can implement in this time of need.

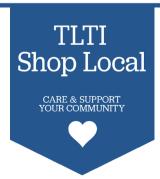

## **Table of Contents**

| Facebook Group1                        |
|----------------------------------------|
| Graphic Design Platforms2              |
| Free Stock Image Sites3                |
| Business Directory4                    |
| Chambers of Commerce5                  |
| Grants and Funding6                    |
| Workshops and Events7                  |
| Create a Business Facebook Page 8      |
| Create a Facebook Shop Section9        |
| Create a Business Instagram Account 10 |
| Create an Instagram Shop Section 11    |
| Digital Main Street 12                 |
| Media List13                           |

## Facebook Group

The Township of Leeds and the Thousand Islands (TLTI) and the Town of Gananoque would like to invite you to join the Local Business Facebook Group!

There are many resources to be shared between both communities and these resources are needed now more than ever.

This Facebook group is a safe place for all businesses to share information and ask for support from others.

This will allow for sharing of knowledge and successes from business owners. Weekly tips will be provided to help you with your social media presence and other valuable information will be provided from both Gananoque and TLTI.

The link to the Facebook Group is:

https://www.facebook.com/groups/gantltibusinessgroup/

## **Graphic Design Platforms**

Graphic Design is used for businesses and organizations to create marketing materials that represent their company.

The marketing materials could include business cards, brochures, stationeries and so much more!

#### Canva

Is a free online software for users to create social media graphics, posters, presentations and visual content for your business.

#### www.canva.com

## <u>Picmonkey</u>

Edit your photos or create graphics from their huge selection of icons and effects.

#### ww.picmonkey.com

#### <u>Easil</u>

A design tool that creates visual graphics by a simple drag and drop.

#### ww.about.easil.com

#### **Stencil**

Create quick and easy social media graphics.

#### ww.getstencil.com

#### <u>Crello</u>

Create animated visuals or basic illustrations from a variety of templates for your organization/company.

#### ww.crello.com

## Free Stock Image Sites

Stock images can be used to add colour and dimension to your marketing tools. There are a number of free resources you can choose from.

### <u>Unsplash</u>

With a collection of over 300,000 high-resolution images, unsplash provides free stock photos for anyone to use.

#### ww.unsplash.com

## <u>Pixabay</u>

The high-quality images on Pixabay are good for marketing and businesses as well as offering free illustrations and vectors

#### ww.pixabay.com

#### **Pexels**

This well-organized collection of stock photos is free and is the go-to image source for many.

#### ww.pexels.com

### **Rawpixel**

Rawpixel provides PSD mockups and vectors for all to use for free.

#### ww.rawpixel.com

#### **Pikwizard**

Provides free unquue stock images for all to use.

## ww.pikwizard.com

## **Business Directory**

The Township of Leeds and the Thousand Islands provides citizens of the area with a directory to businesses in the area.

You can search the business name directly to gather information or use keywords, location, sector, category or amenities to find what you are looking for. If your business is not found within the Business Directory, send us a message and we will add your business! Please submit the following information to:

directorcbs@townshipleeds.on.ca businessadmin@townshipleeds.on.ca

- Business Name
- Owner Name
- Phone Number & Fmail
- Social Media Sites
- Website
- Address
- Attach a logo and/or Business photo to email

Here is the link to the Business Directory:

https://directory-leeds1000islands.leedsgrenville.com

## **Chambers of Commerce**

Within the Leeds and the Thousand Islands, we have two Chambers of Commerce.

## <u>Lyndhurst, Seeley's Bay & District Chamber of</u> Commerce

This chamber carters to Local Businesses in the area. The chamber has 71 Businesses that are current members and they promote Local, the Local Area & network with each other.

https://www.lyndhurstseeleysbaychamber.ca

#### 1000 Islands Gananoque Chamber of Commerce

This Chamber is the Designated Marketing Organization for the area. The Chamber promotes businesses and industries to those in the area.

#### http://www.1000islandsganchamber.com

The objective of this Chamber is to improve and promote commerce, social and civic well-being to the citizens of the area in Gananoque, Leeds and the Thousand Islands, Seeley's Bay, Lyndhurst, Lansdowne, Rockport and Ivy Lea.

#### Visit the link below for more information:

www.leeds1000islands.ca/en/growing/Chambers-of-Commerce.aspx

## **Grants and Funding**

There are a variety of grants and funding available for residents and businesses within the TLTI area.

The Township offers the following grants:

- · Community Grants Program
- · Heritage Conservation and Celebration Grant
- Private Road Grant
- Recreation Subsidy
- · Water and Wastewater Rebate for Seniors

Other grants can be found below:

## Government of Canada: Business Grants and Financing

• https://www.canada.ca/en/services/business/grants.html

#### **Grants Ontario**

 http://www.grants.gov.on.ca/GrantsPortal/en/OntarioGrants/Grants Home/

## Entrepreneurship funds and resources for people under 30

 https://www.ontario.ca/page/entrepreneurship-funds-andresources-people-under-30

## 1000 Islands Community Development Corporation

http://ticdc.ca/

www.leeds1000islands.ca/en/governing/Grants-and-Funding.aspx?\_mid\_=103879

## **Workshops and Events**

Visit our Workshops and Events page to see a list of events taking place within the TLTI area.

If you have an event, webinar or workshop, send us a message so we can make it available to the public.

Our partners can also help with listing events on their website or social media.

- 1000 Islands Chamber of Commerce
- Lyndhurst Seeley's Bay & District Chamber of Commerce
- Keys
- Leeds Grenville Small Business Enterprise Centre

Visit the links below to visit our events calendar or workshops and events page:

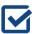

http://calendar.leeds1000islands.ca/

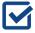

www.leeds1000islands.ca/en/growing/Workshops-and-Events.aspx

## <u>Create a Business Facebook Page</u>

Log in using your personal Facebook account and click on the create button on the right-hand side of the blue toolbar.

Select what you are looking for, whether its a page, ad, group, event, or fundraiser.

Choose a category for your page, either:

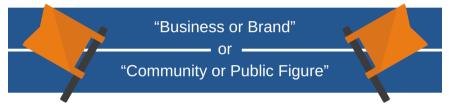

Enter your business information into the fields required.

Upload a cover photo and profile picture, such as your logo and photo of your business/company.

Invite friends and the public to like your page.

Include more information about your business such as hours, website, contact info, location, etc.

You can add a button to your page that acts like a call-to-action. Click the blue "+ Add a Button" on the left-hand side of your page.

www.facebook.com/business/learn/how-business-manager-works/guide

## Create a Facebook Shop Section

Click the add shop section link on the right-hand side of the page. If you don't see this, change your page template to a shopping template in settings.

Agree to all Merchant Terms and Policies.

Add your business and payment processing details.

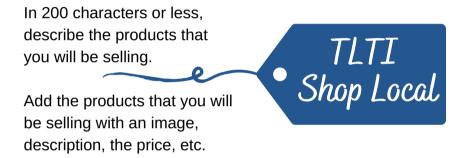

If you have lots of products, you can create collections which will list your products in a category to organize them better.

When someone makes an order, you will receive a notification. You will be able to review and manage all orders in Publishing Tools under the Shop Section.

www.socialmediaexaminer.com/how-to-set-up-a-shop-section-on-your-facebook-page/

## Create a Business Instagram Account

If you have an account, go to your profile and click the three lines button in the top right-hand corner.

Click on settings.

Click on account.

Click on Switch to Professional Account.

Click on Business.

Add your business details such as your contact information and business category.

Click done once you have entered your information.

For more information go to: https://help.instagram.com/502981923235522

## **Create an Instagram Shop Section**

## www.facebook.com/business/instagram/shopping/guide

If you have an account, go to your profile and click the three lines button in the top right-hand corner.

Click on settings.

Click on business.

Click shopping.

(The shopping option is only available to those accounts which have been approved for Instagram shopping.)

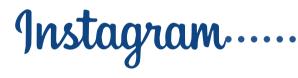

Click continue.

Select a product catalog (Catalog Manager) to connect to your professional account.

Click done.

https://help.instagram.com/1108695469241257?

## **Digital Main Street**

Digital Main Street is a free digital "how to" guide to help businesses expand and grow their audience.

Businesses will receive a personalized to-do list that will provide them with recommendations to reach their business goals. They will also have access to digital service providers and products.

Webinars are available for businesses to learn more about social media, data privacy and the law, and expanding your online marketing and advertising.

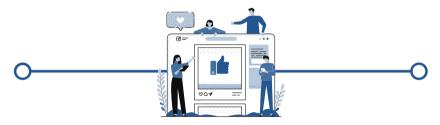

Digital Main Street is offering businesses a free, quick and easy way to sell their products online right away. Hands-on assistance is available for setting up and training to learn more about online stores.

Not only can they help with those, but they can help you with product photography, Microsoft Projects, and so much more!

Check out the link below to stay in touch and see what they have to offer.

www.digitalmainstreet.ca

## **Media List**

## <u>Newspaper</u>

The Gananoque Reporter www.gananoquereporter.com

Brockville Recorder & Times www.recorder.ca

Brockville Newswatch www.brockvillenewswatch.com

The Kingston Whig-Standard www.thewhig.com/contact-us

Kingston This Week www.kingstonthisweek.com

The Rockport Pilot www.rockportpilot.com

Cornwall Standard-Freeholder www.standard-freeholder.com

The Mural Facebook: The Mural Athens

Review Mirror www.review-mirror.com

## **Media List**

## **Radio**

99.9 myFM Gananoque https://www.gananoquenow.ca/

98.3 Fly-FM https://www.iheartradio.ca/98-3-fly-fm/

K-Rock 105.7 https://www.krock1057.ca/

104.3 Fresh Radio https://1043freshradio.ca/

## <u>Magazine</u>

Island Life Magazine https://islandlifemag.ca/

## **Television**

Global Kingston https://globalnews.ca/kingston/

Eastern Ontario Network http://easternontarionetwork.com/#

## Need help or have questions, please reach out to:

McKenna Modler
Marketing & Communications Intern
businessadmin@townshipleeds.on.ca

1233 Prince St.,
P.O. Box 280,

Lansdowne, ON K0E 1L0

Phone: 613-659-2415

Toll Free: 1-866-220-2327

Fax: 613-659-3619

Hours of operation: 9:00 a.m. to 4:30 p.m.

www.leeds1000islands.ca